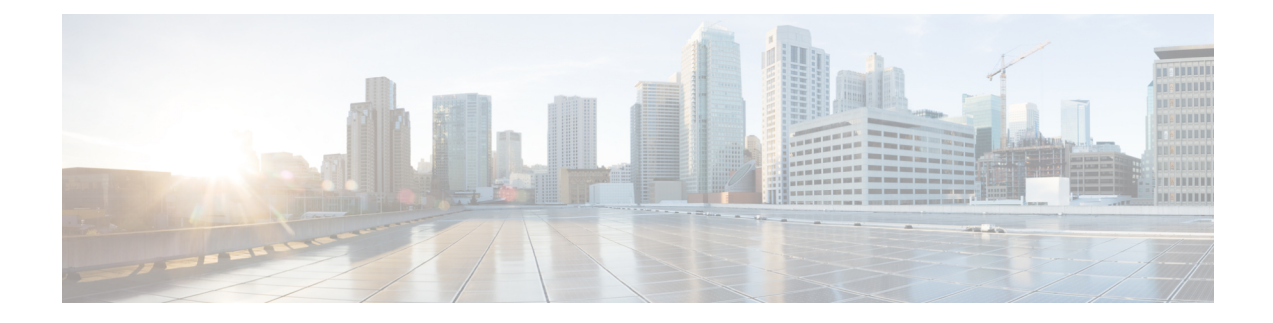

# **Loopback Interfaces**

This chapter tells how to configure loopback interfaces.

- About Loopback [Interfaces,](#page-0-0) on page 1
- [Guidelines](#page-1-0) for Loopback Interfaces, on page 2
- [Configure](#page-1-1) a Loopback Interface, on page 2
- [Rate-Limit](#page-2-0) Traffic to the Loopback Interface, on page 3
- History for Loopback [Interfaces,](#page-6-0) on page 7

### <span id="page-0-0"></span>**About Loopback Interfaces**

A loopback interface is a software-only interface that emulates a physical interface. Thisinterface isreachable on IPv4 and IPv6 through multiple physical interfaces. The loopback interface helpsto overcome path failures; it is accessible from any physical interface, so if one goes down, you can access the loopback interface from another.

Loopback interfaces can be used for:

- AAA
- BGP
- SNMP
- SSH
- Static and dynamic VTI tunnels
- Syslog
- Telnet

The ASA can distribute the loopback address using dynamic routing protocols, or you can configure a static route on the peer device to reach the loopback IP address through one of the ASA's physical interfaces. You cannot configure a static route on the ASA that specifies the loopback interface.

# <span id="page-1-0"></span>**Guidelines for Loopback Interfaces**

### **Failover and Clustering**

• No clustering support.

### **Context Mode**

• VTI is supported in single context mode only. Other loopback uses are supported in multiple context mode.

#### **Additional Guidelines and Limitations**

• TCP sequence randomization is always disabled for traffic from the physical interface to the loopback interface.

# <span id="page-1-1"></span>**Configure a Loopback Interface**

Add a loopback interface.

#### **Procedure**

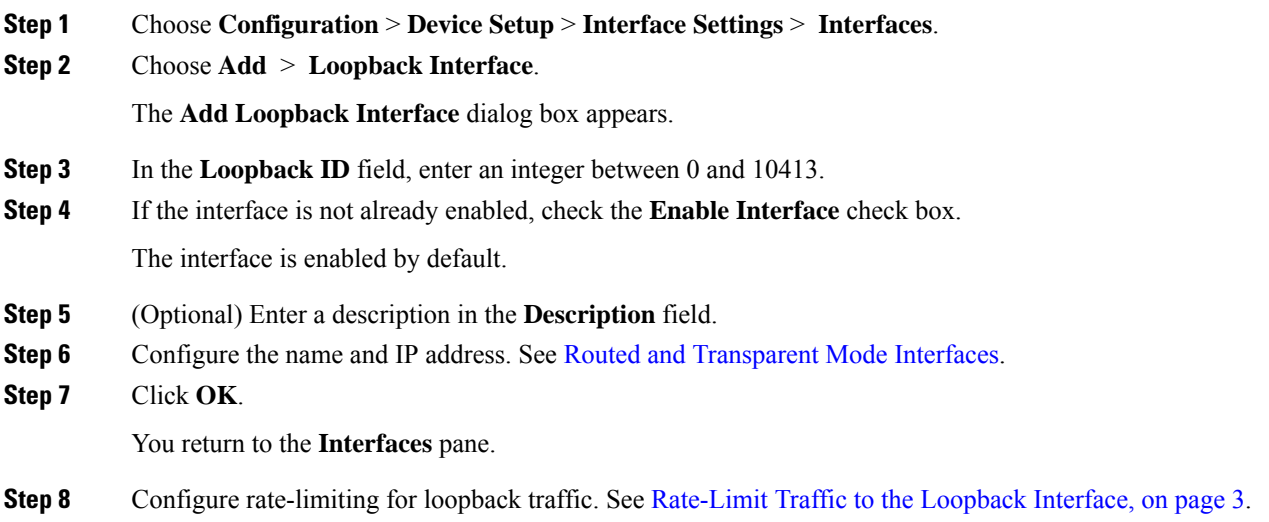

### <span id="page-2-0"></span>**Rate-Limit Traffic to the Loopback Interface**

You should rate-limit traffic going to the loopback interface IP address to prevent excessive load on the system. You can add a connection limit rule to the global service policy. This procedure shows adding to the default global policy (global\_policy).

#### **Procedure**

- **Step 1** Choose **Configuration** > **Firewall** > **Service Policy**, and click **Add** > **Add Service Policy Rule**.
- **Step 2** Choose the **Global** policy and click **Next**.

### **Figure 1: Service Policy**

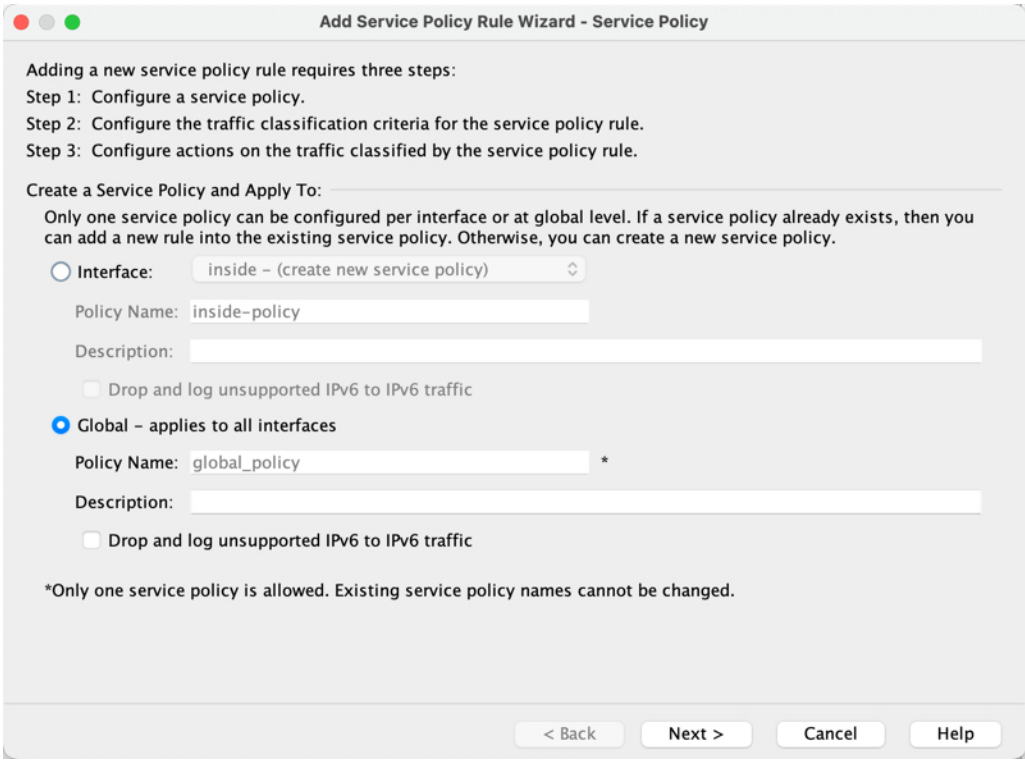

**Step 3** On the **Traffic Classification Criteria** page, set the following values and click **Next**.

### **Figure 2: Traffic Classification Criteria**

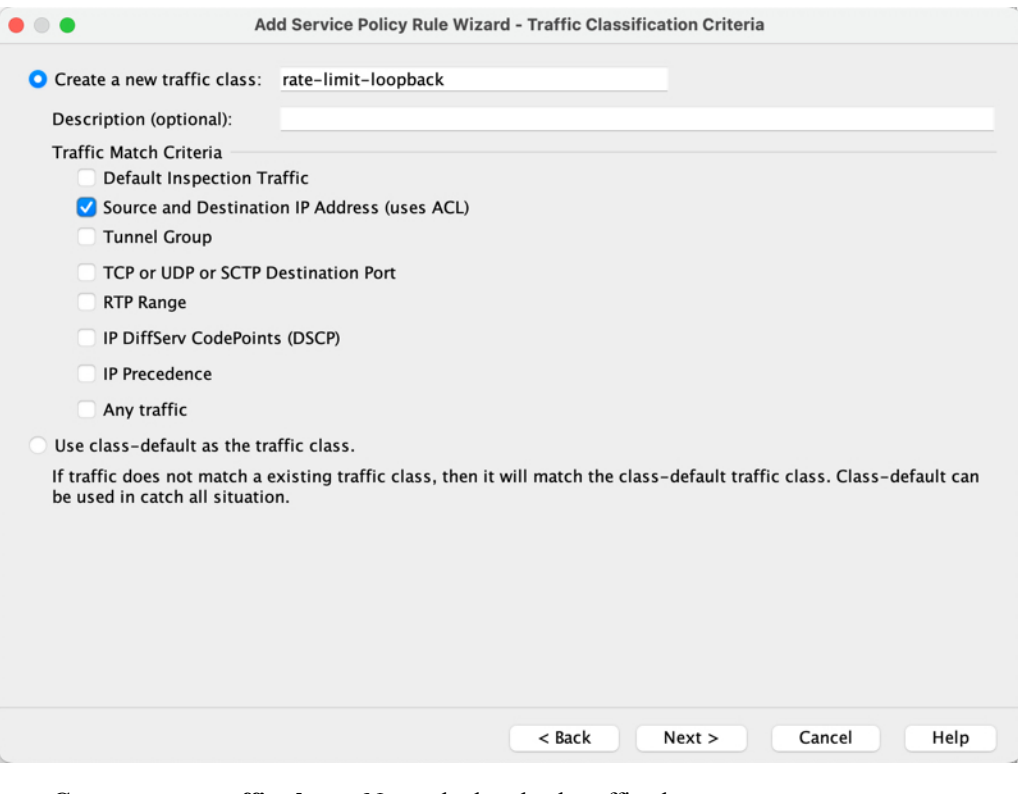

- **Create a new traffic class**—Name the loopback traffic class.
- **Source and Destination IP Address (uses ACL)**
- **Step 4** On the **Traffic Match - Source and Destination Address** page, define the access control list to specify all IP traffic going to the loopback IP address, and click **Next**.

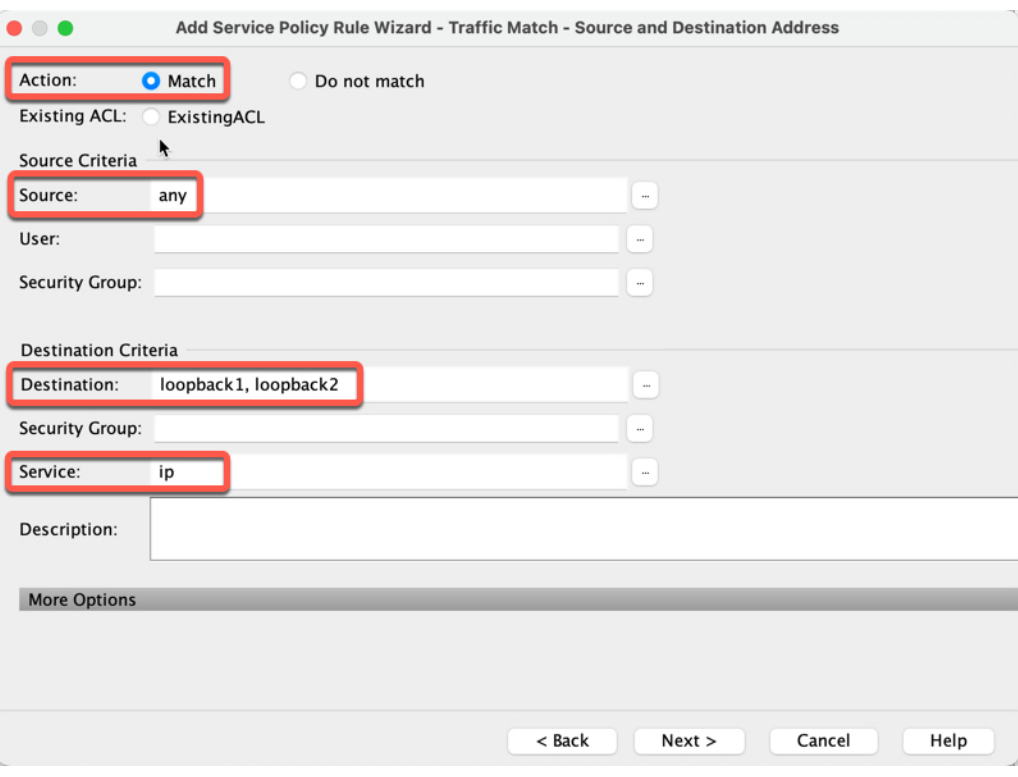

**Figure 3: Traffic Match - Source and Destination Address**

- **Action: Match**
- **Source**—any. You can also narrow this access list by specifiying the source IP addresses instead of **any**.
- **Destination**—The loopback interface IP addresses
- **Service**—ip
- **Step 5** On the **Rule Actions** page, click the **Connection Settings** tab, and in the **Maximum Connections** area, set the following values.

#### **Figure 4: Rule Actions**

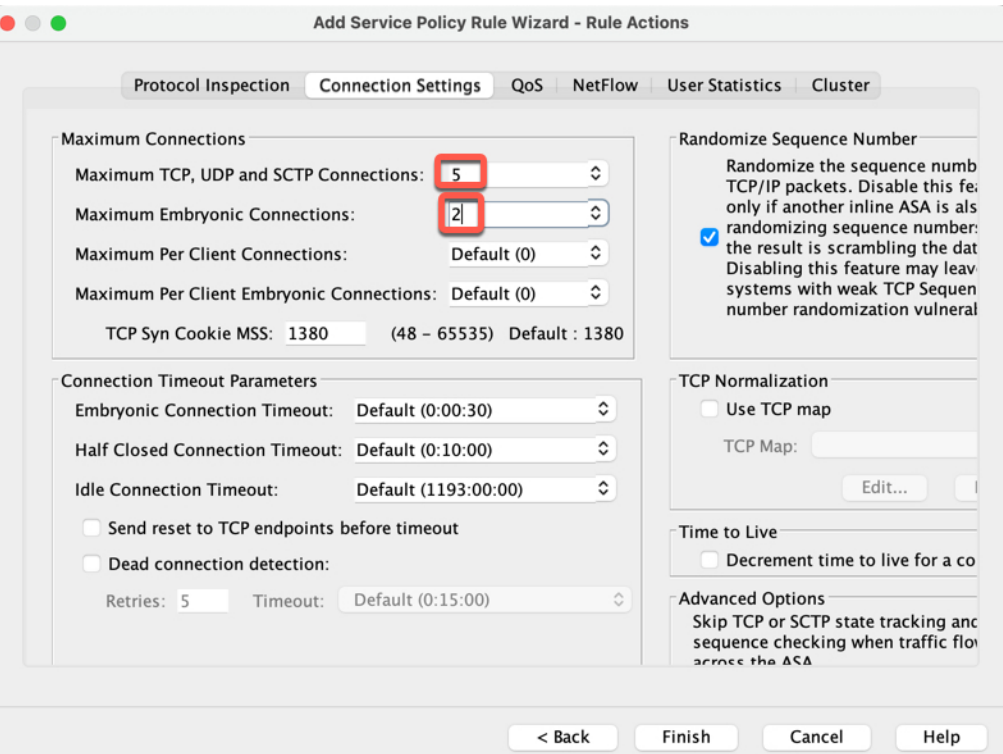

- **Maximum TCP, UDP andSCTP Connections**—Set the maximum connectionsto the expected number of connections for the loopback interface, and the embryonic connections to a lower number. For example, you can set it to **5/2**, or **10/5**, or **1024/512**, depending on the expected loopback interface sessions you need.
- **Embryonic Connections**—Setting the embryonic connection limit enables TCPIntercept, which protects the system from a DoS attack perpetrated by flooding an interface with TCP SYN packets.

#### **Step 6** Click **Finish**.

The rule is added to the global policy.

**Figure 5: Service Policy Rules Table**

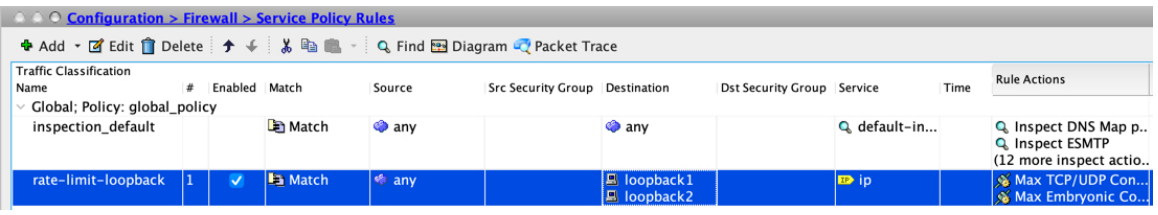

**Step 7** Click **Apply**.

# <span id="page-6-0"></span>**History for Loopback Interfaces**

### **Table 1: History for Loopback Interfaces**

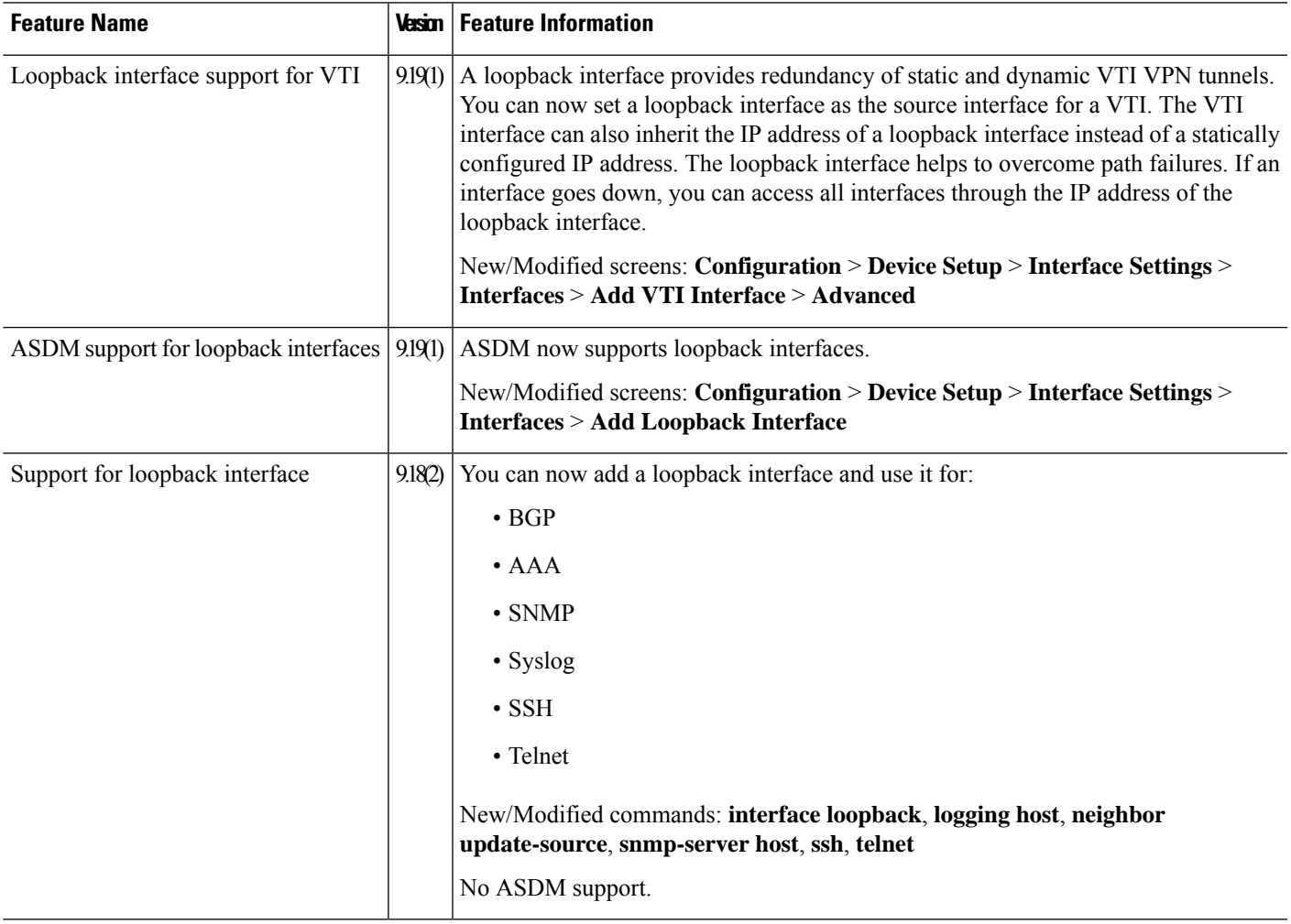

 $\mathbf I$